# MFE Programming Workshop Class 3

Rob Richmond November 19, 2015

UCLA Anderson

# Welcome to Hadley-ville

- Hadley Wickham is practically famous in the R world
- He's developed a ridiculous number of useful packages
- ggplot2
- Today we will look at dplyr and tidyr

# dplyr intro

- dplyr is a package for data manipulation
- data.table is another fantastic package of this type • I'll post a solution to today's lab using both
- These slides are a cut down version of the dplyr introduction vignette

### Data: nycflights13

- To explore the basic data manipulation verbs of dplyr, we'll start with the built in nycflights13 data frame
- This dataset contains all flights that departed from New York City in 2013

```
library(dplyr)
library(nycflights13)
head(flights)
## Source: local data frame [6 x 16]
##
## year month day dep time dep delay arr time arr delay
## (int) (int) (int) (int) (dbl) (int) (dbl)
## 1 2013 1 1 517 2 830 11
## 2 2013 1 1 533 4 850 20
## 3 2013 1 1 542 2 923 33
## 4 2013 1 1 544 -1 1004 -18
## 5 2013 1 1 554 -6 812 -25
## 6 2013 1 1 554 -4 740 12
```
Dplyr aims to provide a function for each basic verb of data manipulation:

- $\cdot$  filter() (and slice())
- arrange()
- $\cdot$  select() (and rename())
- distinct()
- $\cdot$  mutate() (and transmute())
- summarise()
- $\cdot$  sample  $n()$  and sample frac()

# Filter rows with filter()

- filter() allows you to select a subset of rows in a data frame.
- The first argument is the name of the data frame.
- The second and subsequent arguments are the expressions that filter the data frame
- Select all flights on January 1st with:

```
filter(flights, month == 1, day == 1)
## Source: local data frame [842 x 16]
##
## vear month day dep time dep delay arr time arr delay
## (int) (int) (int) (int) (dbl) (int) (dbl)
## 1 2013 1 1 517 2 830 11
## 2 2013 1 1 533 4 850 20
## 3 2013 1 1 542 2 923 33
## 4 2013 1 1 544 -1 1004 -18
## 5 2013 1 1 554 -6 812 -25
```
 $H \cup C$  and a contract of the set of  $A \cap C$ 

#### Select rows by position

• To select rows by position, use slice()

```
slice(flights, 1:10)
```

```
## Source: local data frame [10 x 16]
##
## year month day dep_time dep_delay arr_time arr_delay
## (int) (int) (int) (int) (dbl) (int) (dbl)
## 1 2013 1 1 517 2 830 11
## 2 2013 1 1 533 4 850 20
## 3 2013 1 1 542 2 923 33
## 4 2013 1 1 544 -1 1004 -18
## 5 2013 1 1 554 -6 812 -25
## 6 2013 1 1 554 -4 740 12
## 7 2013 1 1 555 -5 913 19
## 8 2013 1 1 557 -3 709 -14
## 9 2013 1 1 557 -3 838 -8
## 10 2013 1 1 558 -2 753 8
## Variables not shown: carrier (chr), tailnum (chr), flight (int), or
## (chr), dest (chr), air time (dbl), distance (dbl), hour (dbl), mi
## (dbl).
```
#### Arrange rows with arrange()

 $\cdot$  arrange() works similarly to  $filter()$  except that instead of filtering or selecting rows, it reorders them

arrange(flights, year, month, day)

```
## Source: local data frame [336,776 x 16]
##
## vear month day dep time dep delay arr time arr delay
## (int) (int) (int) (int) (dbl) (int) (dbl)
## 1 2013 1 1 517 2 830 11
## 2 2013 1 1 533 4 850 20
## 3 2013 1 1 542 2 923 33
## 4 2013 1 1 544 -1 1004 -18
## 5 2013 1 1 554 -6 812 -25
## 6 2013 1 1 554 -4 740 12
## 7 2013 1 1 555 -5 913 19
## 8 2013 1 1 557 -3 709 -14
## 9 2013 1 1 557 -3 838 -8
## 10 2013 1 1 558 -2 753 8
## .. ... ... ... ... ... ... ...
```
### Use desc() to order a column in descending order

arrange(flights, desc(arr\_delay))

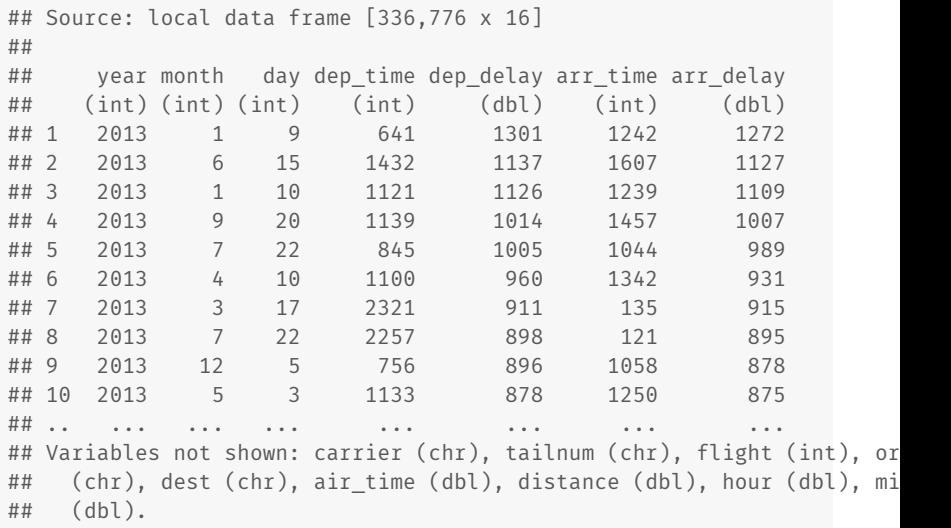

#### Select columns with select()

 $\cdot$  select() allows you to rapidly zoom in on a useful subset using operations that usually only work on numeric variable positions:

```
# Select columns by name
select(flights, year, month, day)
## Source: local data frame [336,776 x 3]
##
## year month day
## (int) (int) (int)
## 1 2013 1 1
## 2 2013 1 1
## 3 2013 1 1
## 4 2013 1 1
## 5 2013 1 1
## 6 2013 1 1
## 7 2013 1 1
## 8 2013 1 1
## 9 2013 1 1
```
#### You can rename variables with rename()

rename(flights, tail\_num = tailnum)

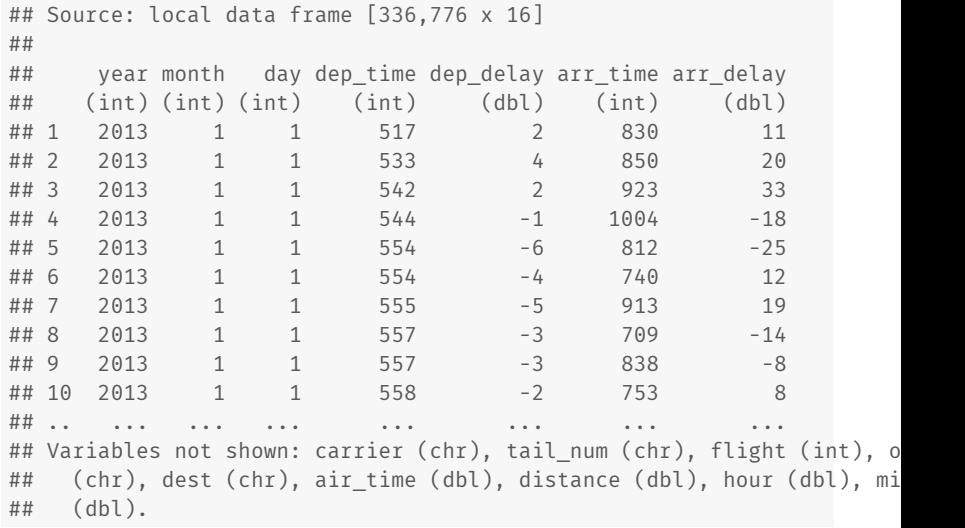

### Extract distinct (unique) rows

- $\cdot$  A common use of select() is to find the values of a set of variables.
- This is particularly useful in conjunction with the distinct() verb

## Source: local data frame [4,044 x 1] ## ## tailnum ## (chr) ## 1 N14228 ## 2 N24211 ## 3 N619AA ## 4 N804JB ## 5 N668DN ## 6 N39463 ## 7 N516JB ## 8 N829AS

distinct(select(flights, tailnum))

#### Add new columns with mutate()

```
mutate(flights,
 gain = arr_delay - dep_delay,
 speed = distance / air time * 60)
## Source: local data frame [336,776 x 18]
##
## year month day dep time dep delay arr time arr delay
## (int) (int) (int) (int) (dbl) (int) (dbl)
## 1 2013 1 1 517 2 830 11
## 2 2013 1 1 533 4 850 20
## 3 2013 1 1 542 2 923 33
## 4 2013 1 1 544 -1 1004 -18
## 5 2013 1 1 554 -6 812 -25
## 6 2013 1 1 554 -4 740 12
## 7 2013 1 1 555 -5 913 19
## 8 2013 1 1 557 -3 709 -14
## 9 2013 1 1 557 -3 838 -8
## 10 2013 1 1 558 -2 753 8
## .. ... ... ... ... ... ... ...
## Variables not shown: carrier (chr), tailnum (chr), flight (int), or
## (chr), dest (chr), air time (dbl), distance (dbl), hour (dbl), mi
```
#### If you only want to keep the new variables, use transmute()

```
transmute(flights,
 gain = arr_delay - dep_delay,
 gain per hour = gain / (air time / 60)
)
## Source: local data frame [336,776 x 2]
##
## gain gain per hour
## (dbl) (dbl)
## 1 9 2.378855
## 2 16 4.229075
## 3 31 11.625000
## 4 -17 -5.573770
## 5 -19 -9.827586
## 6 16 6.400000
## 7 24 9.113924
## 8 -11 -12.452830
## 9 -5 -2.142857
## 10 10 4.347826
## .. ... ...
```
• The last verb is summarise(). It collapses a data frame to a single row:

```
summarise(flights,
 delay = mean(dep delay, na.rm = TRUE))
## Source: local data frame [1 x 1]
##
## delay
## (dbl)
## 1 12.63907
```
- The syntax and function of all these verbs are very similar:
	- The first argument is a data frame.
	- The subsequent arguments describe what to do with the data frame.
	- The result is a new data frame
- Together these properties make it easy to chain together multiple simple steps to achieve a complex result.
- These verbs are useful on their own, but they become really powerful when you apply them to groups of observations
- $\cdot$  In dplyr, you do this by with the group by() function
- It breaks down a dataset into specified groups of rows

Grouping affects the verbs as follows:

- $\cdot$  grouped select() is the same as ungrouped select(), except that grouping variables are always retained.
- $\cdot$  grouped  $\arname{range}()$  orders first by the grouping variables
- mutate() and filter() are most useful in conjunction with window functions (like rank(), or  $min(x) = x=$ ). They are described in detail in vignette("window-functions").
- $\cdot$  sample  $n()$  and sample frac() sample the specified number/fraction of rows in each group.
- $\cdot$  slice() extracts rows within each group.
- summarise() is powerful and easy to understand, as described in more detail below.

### group\_by Example

For example, we could use these to find the number of planes and the number of flights that go to each possible destination:

```
destinations <- group_by(flights, dest)
summarise(destinations,
 planes = n_distinct(tailnum),
 flights = n())
## Source: local data frame [105 x 3]
##
## dest planes flights
## (chr) (int) (int)
## 1 ABQ 108 254
## 2 ACK 58 265
## 3 ALB 172 439
## 4 ANC 6 8
## 5 ATL 1180 17215
## 6 AUS 993 2439
## 7 AVL 159 275
## 8 BDL 186 443
```
# Chaining

- The dplyr API is functional function calls don't have side-effects.
- You must always save their results. UGLY
- To get around this problem, dplyr provides the %>% operator
- $\cdot$  x %>% f(y) turns into f(x, y)

```
flights %>%
   group_by(year, month, day) %>%
   select(arr delay, dep delay) %>%
   summarise(arr = mean(arr_delay, na.rm = TRUE),
             dep = mean(dep delay, na.rm = TRUE)) %>%
   filter(arr > 30 | dep > 30)
## Source: local data frame [49 x 5]
## Groups: year, month [11]
##
## year month day arr dep
    \ell (int) (int) (db) (db) (db)
```
dplyr implements the four most useful SQL joins:

- $\cdot$  inner join(x, y): matching x + y
- $\cdot$  left join(x, y): all x + matching y
- $\cdot$  semi join(x, y): all x with match in y
- $\cdot$  anti join(x, y): all x without match in y

And provides methods for:

- $\cdot$  intersect(x, y): all rows in both x and y
- $\cdot$  union(x, y): rows in either x or y
- $\cdot$  setdiff(x, y): rows in x, but not y

#### Sample data

#### library(tidyr)

```
stocks <- data.frame(
    time = as.Date('2009-01-01') + 0:9,
    X = rnorm(10, 0, 1),Y = rnorm(10, 0, 2),
    Z = \text{rnorm}(10, 0, 4))
```
stocks

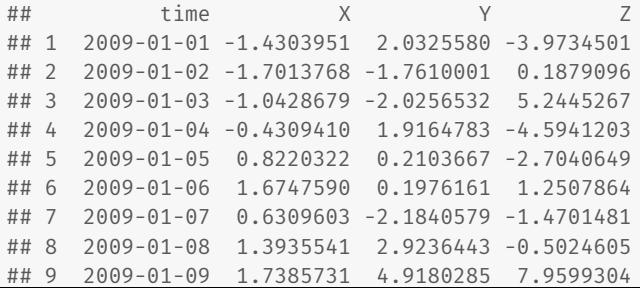

# Bring columns together with gather()

stocksm <- stocks %>% gather(stock, price, -time) stocksm

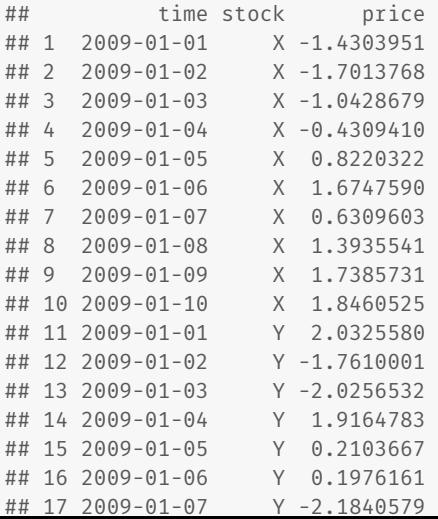

# Split a column with spread()

stocksm %>% spread(stock, price)

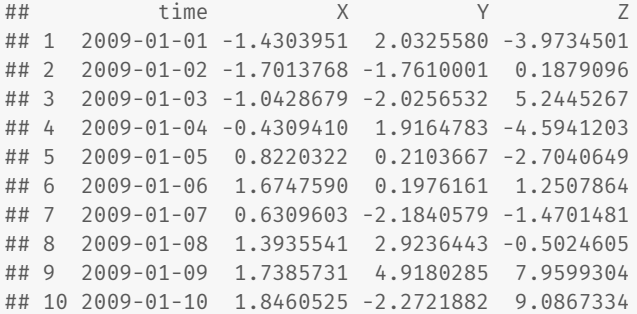

stocksm %>% spread(time, price)

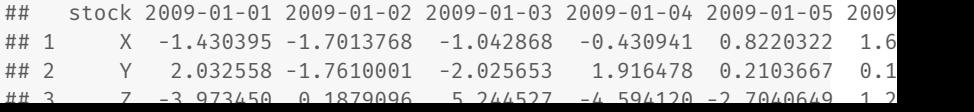

# spread() and gather() are complements

```
df <- data.frame(x = c("a", "b"), y = c(3, 4), z = c(5, 6))
df
## x y z
## 1 a 3 5
## 2 b 4 6
df %>% spread(x, y) %>% gather(x, y, a:b, na.rm = TRUE)
## z x y
## 1 5 a 3
## 4 6 b 4
```
There's much more

• As usual, read the vignette on the CRAN page